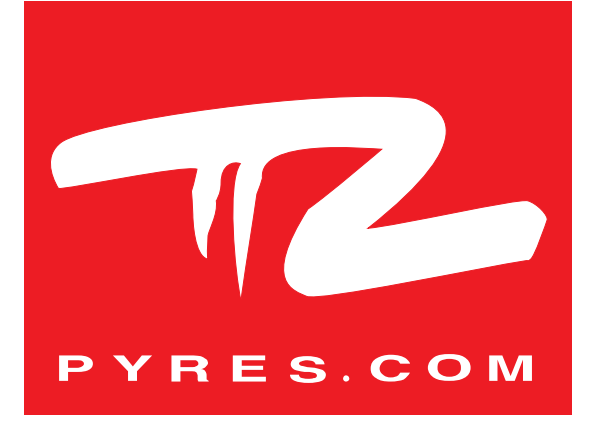

### MANUEL D'UTILISATION DU CAPTEUR CLASS'AIR

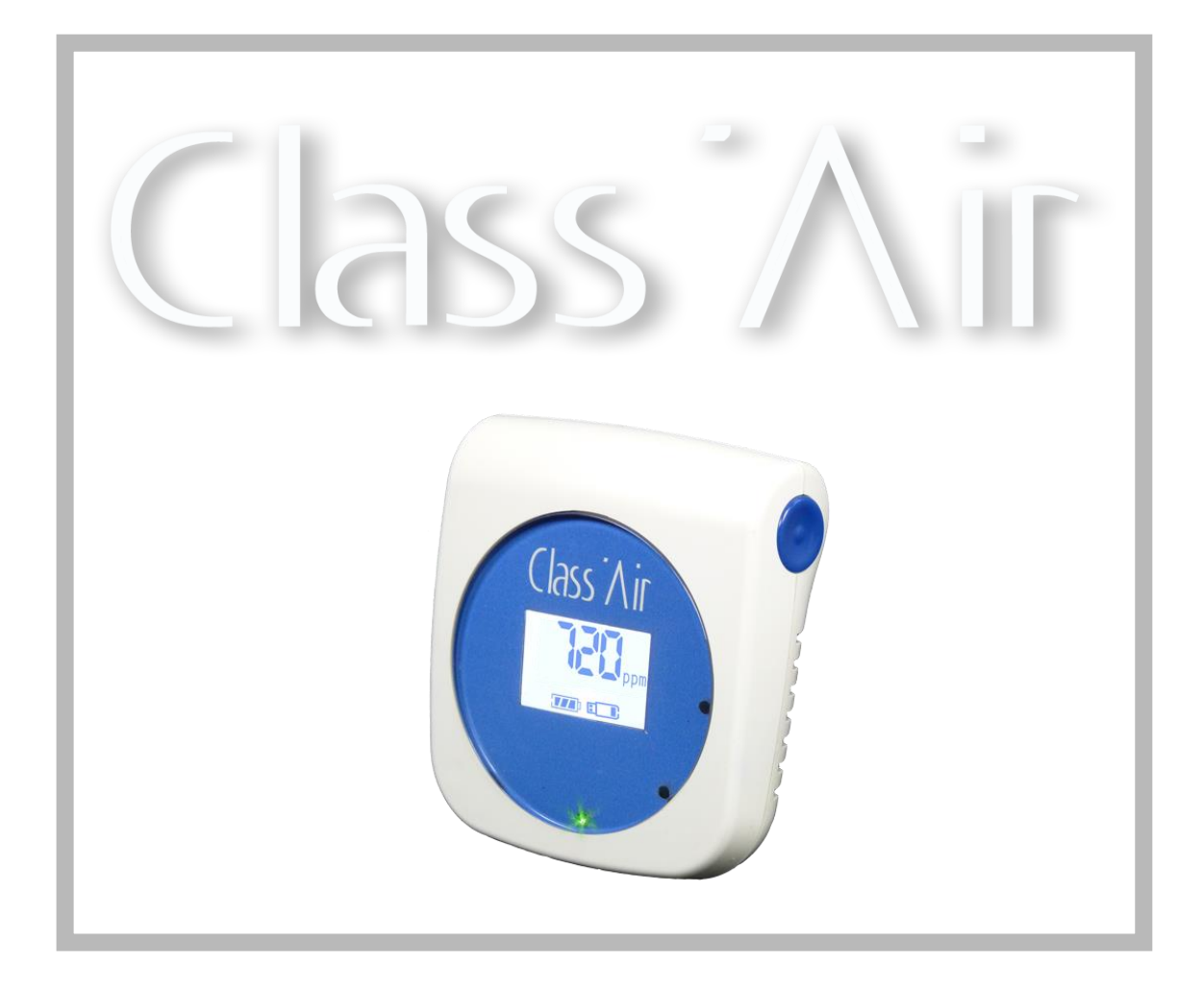

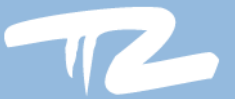

# $\overline{Class}\overline{\wedge}$ ir

## Table des matières

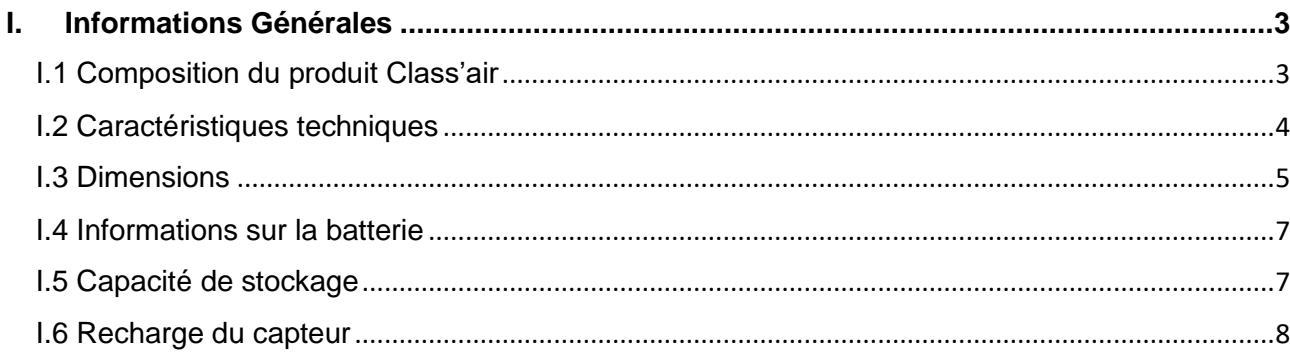

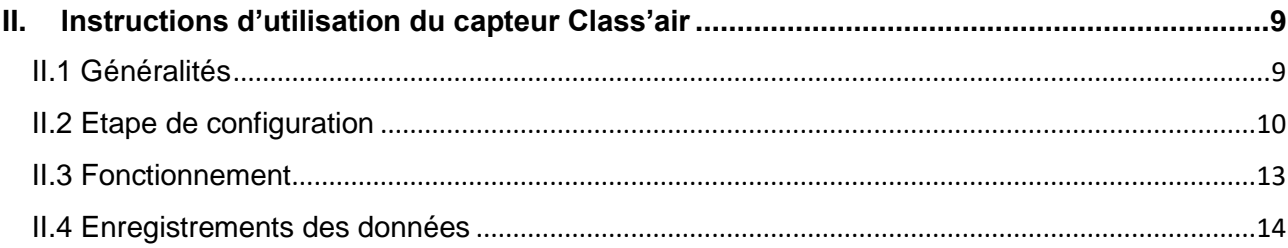

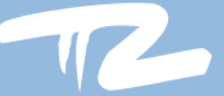

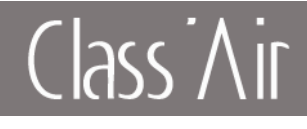

### <span id="page-2-0"></span>**I. Informations Générales**

### <span id="page-2-1"></span>I.1 Composition du produit Class'air

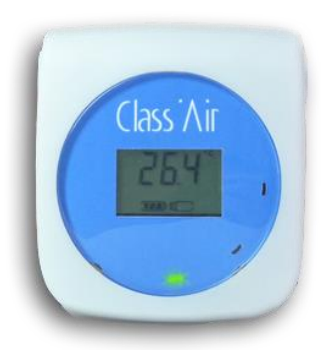

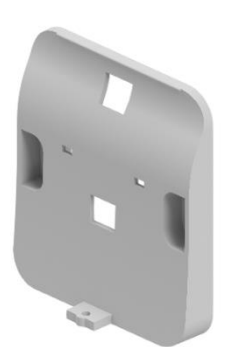

Capteur KRCP-A4301/KRCP-A4311

Support USB, recharge du capteur et récupération des mesures, paramétrage du

capteur.

Support de fixation double emploi :

Suspension

Fixation autour d'un pilier

Support de fixation mural multi-usages

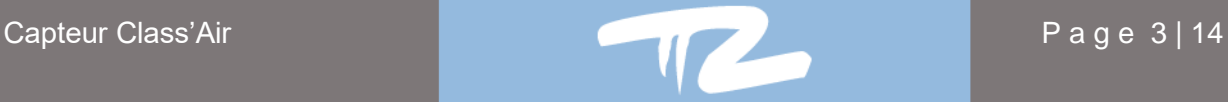

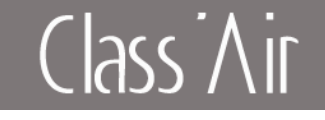

### <span id="page-3-0"></span>I.2 Caractéristiques techniques

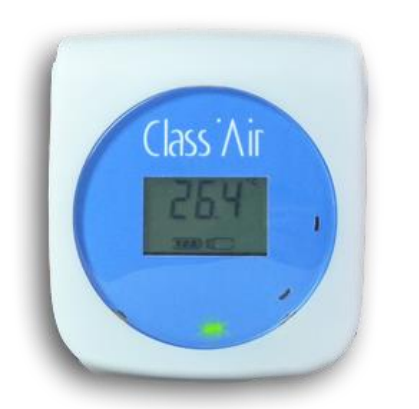

### **Application**

Le capteur (KRCP-A4311 ou KRCP-A4301) permet l'acquisition du CO2, de la température, de l'humidité relative et de la pression.

Le capteur (KRCP-A4311) permet en plus le stockage de ces données mesurées.

La restitution visuelle s'effectue via 3 leds (verte, orange, rouge) d'état indiquant le confinement de la zone de mesure et d'un écran LCD rétroéclairé permettant l'affichage et le défilement des menus.

### **Informations techniques générales :**

Boîtier : ABS couleur blanche. Temp. Fonctionnement : [-10 ; +50°C]. Temp. Stockage : [-20 ; +65°C].

### **Gamme de mesure :**

Température : [-40 ; +125°C] +/-0,3 °C. Humidité : [10 ; 90%] +/-3%. CO2 : [0 ; 5000ppm] 50ppm +/-3%. Pression : [850 ; 1100hPa] +/-1hPa.

#### **Alimentation :**

Batterie, Technologie lithium 3.7V/2600mA.

### **Période paramétrable (pas de mesure & moyenne) :**

Configuration paramétrable : Par défaut, relève des mesures à un intervalle d'un point toutes les 10 minutes.

### **Stockage :**

Modèle non enregistreur KRCP-A4301 : aucune mémoire. Modèle KRCP-A4311 : Capacité mémoire de 7056 enregistrements.

Exemple du paramétrage par défaut : 1 enregistrement toutes les 10 minutes ==>144 enregistrements par jours. Au bout de 49j ==>7056 enregistrements.

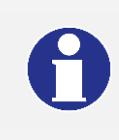

Le capteur non enregistreur (KRCP-A4301) est livré avec un support USB permettant la recharge de la batterie et le paramétrage du capteur.

Le capteur (KRCP-A4311) est livré avec un support USB permettant la recharge, la récupération des données enregistrées et le paramétrage du capteur.

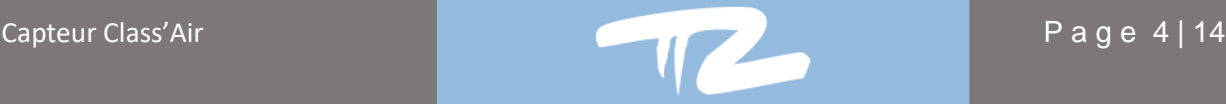

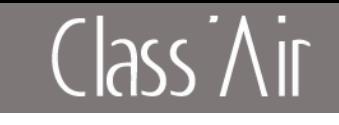

### <span id="page-4-0"></span>I.3 Dimensions

### **Dimensions externes du capteur (en mm)**

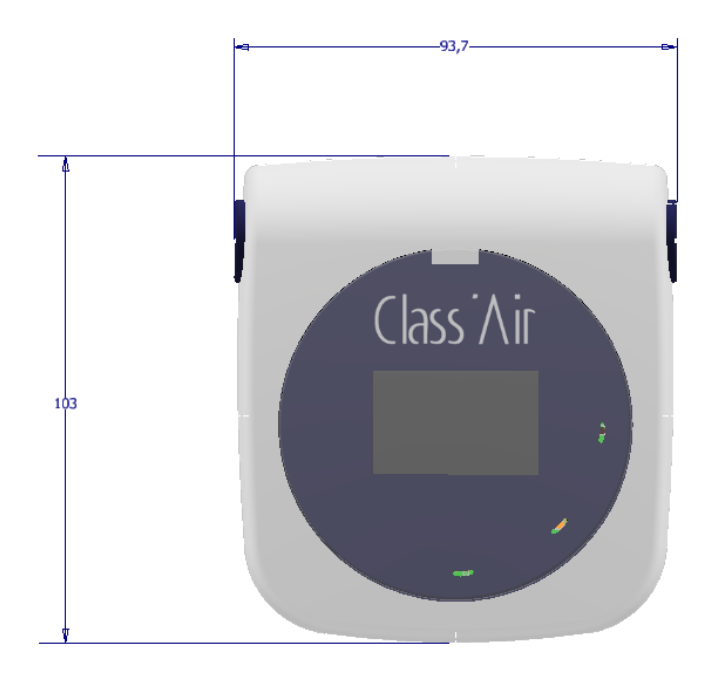

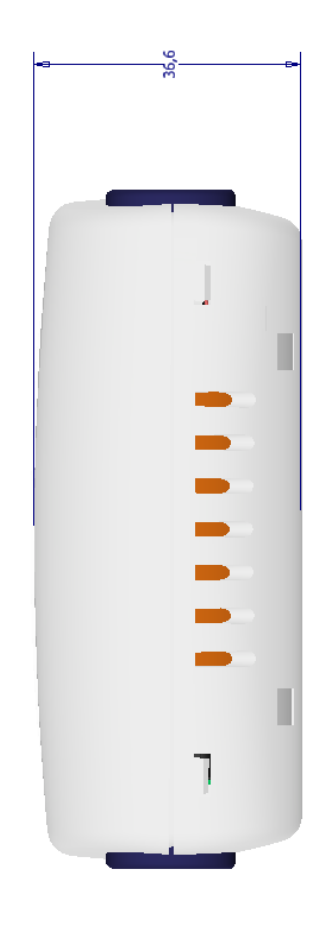

### **Dimensions externes du support (mm)**

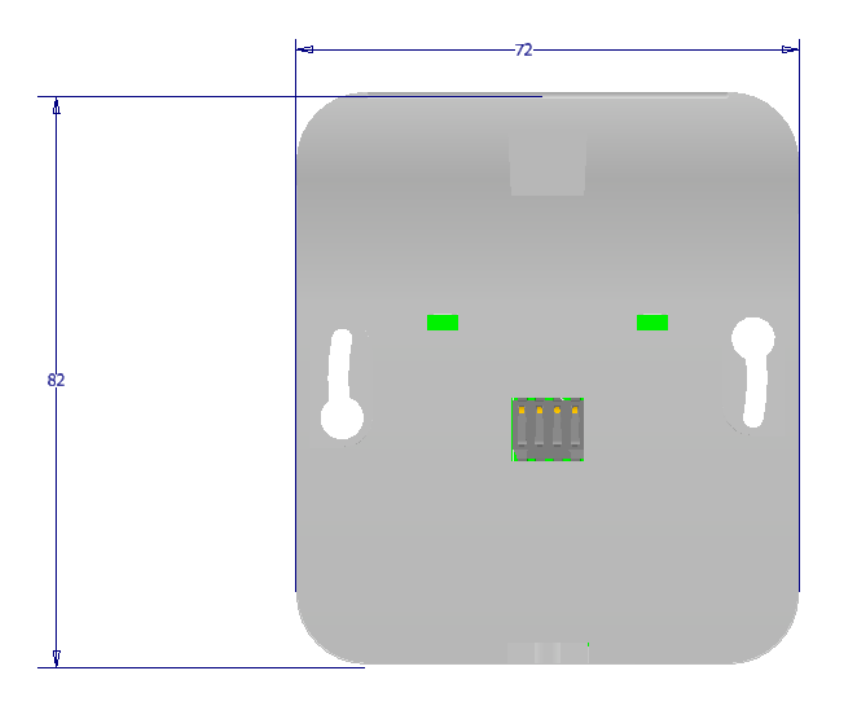

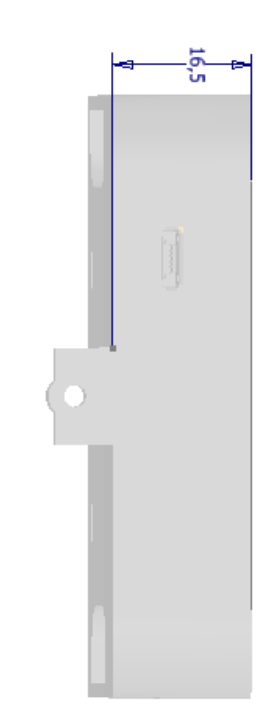

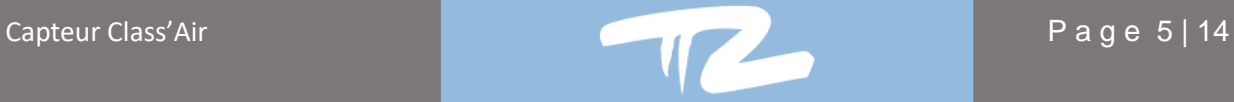

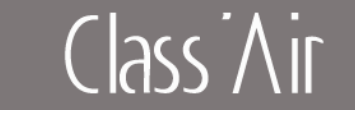

### Fixations possibles du capteur :

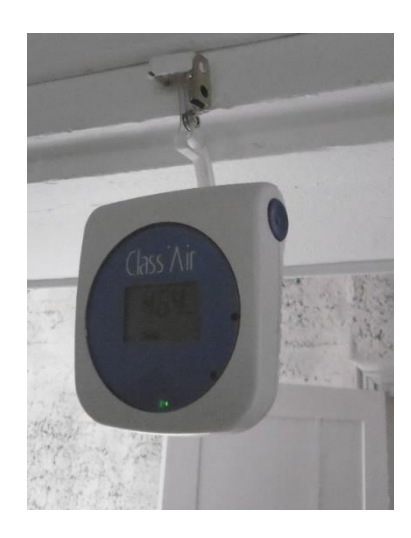

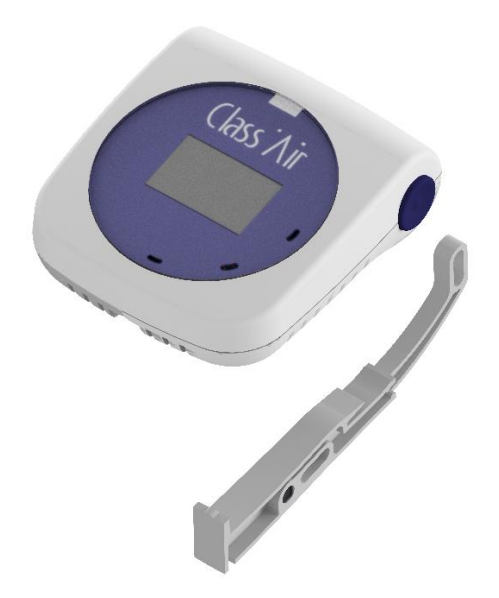

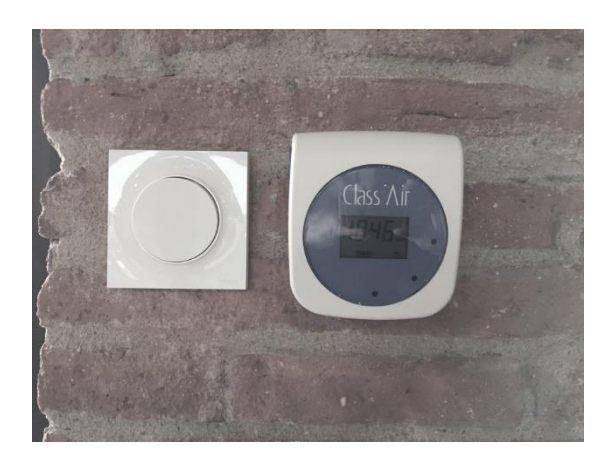

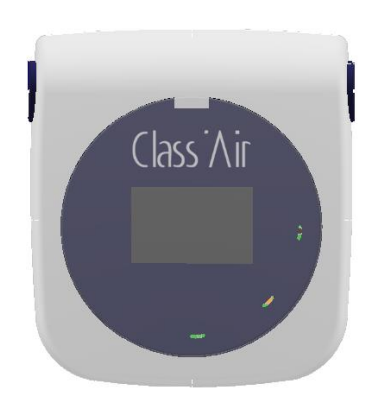

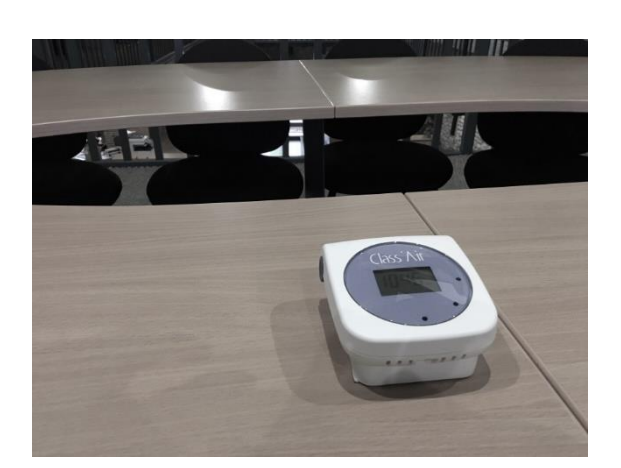

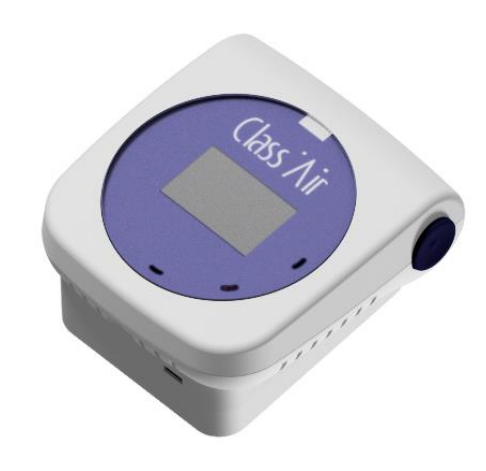

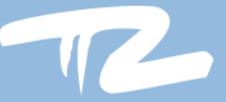

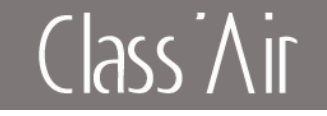

### <span id="page-6-0"></span>I.4 Informations sur la batterie

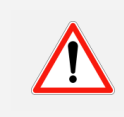

Toute modification des paramètres affectera la durée de fonctionnement du capteur.

A titre d'exemple, ci-dessous un ordre de grandeur de l'autonomie estimée.

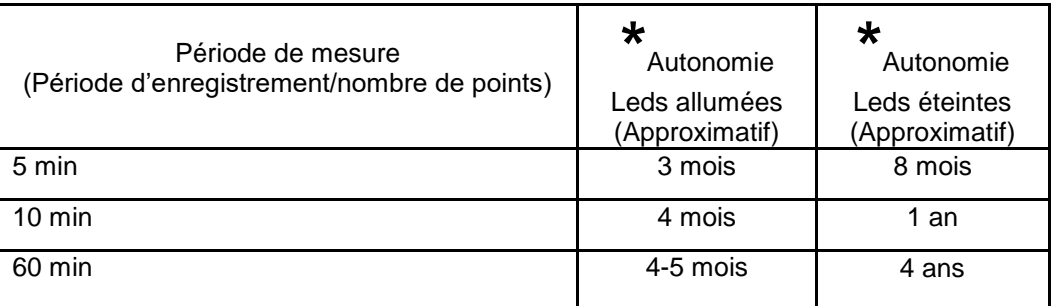

**\*** Nombre de jour approximatifs : dépend des conditions d'utilisation et d'environnement

### <span id="page-6-1"></span>I.5 Capacité de stockage

La capacité de la mémoire permet au capteur d'enregistrer durant 7 semaines, leds allumées, avec une période d'enregistrement de 1 point toutes les 10 minutes.

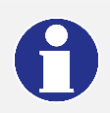

La mémoire du capteur permet 7056 enregistrements maximum.

Lorsque la mémoire est pleine le capteur arrête automatiquement les enregistrements, mais continue de fonctionner suivant l'autonomie restante de la batterie.

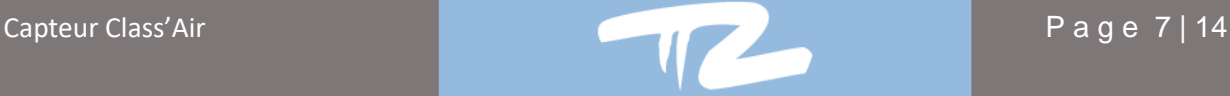

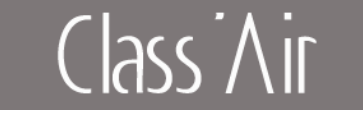

### <span id="page-7-0"></span>I.6 Recharge du capteur

Pour recharger le capteur il suffit de placer celui-ci sur son support USB connecté à un PC ou une prise secteur. Attention certains PC portables ne fournissent pas l'énergie nécessaire (USB 5v 500mA min.)

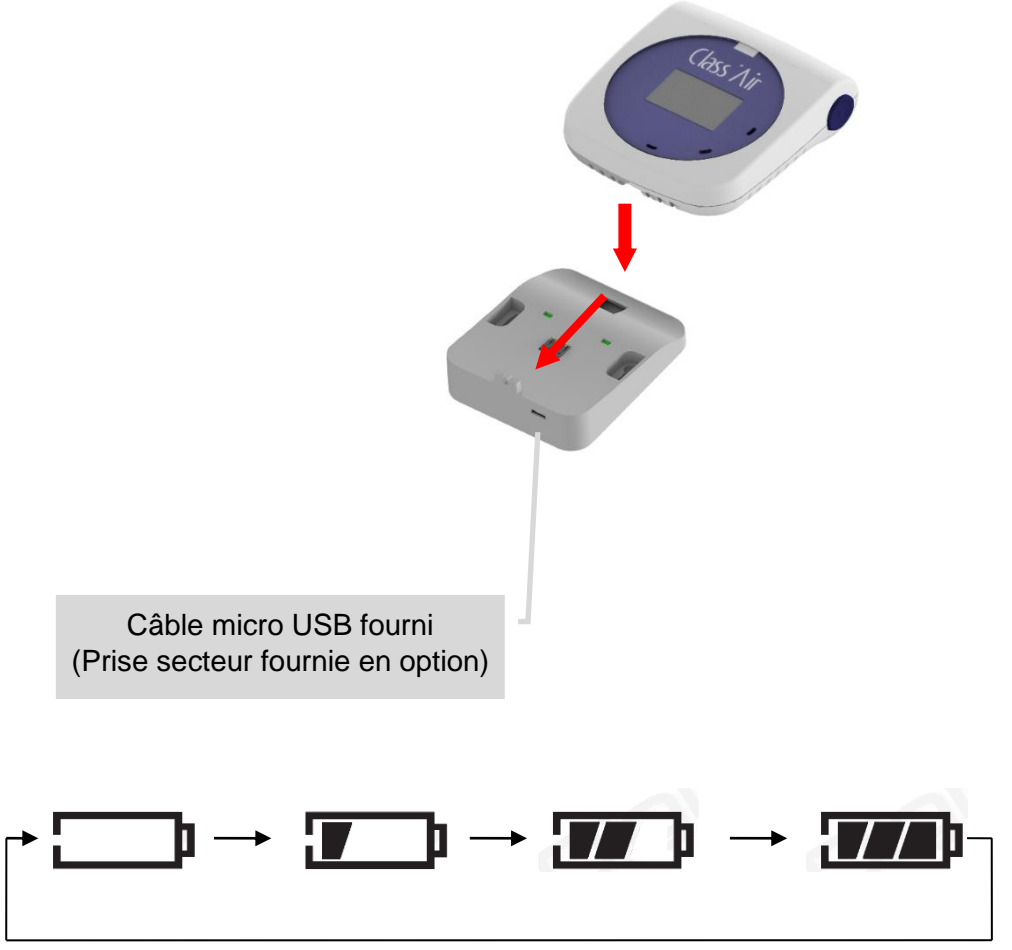

Lorsque le capteur est en charge, la jauge de batterie clignote de la façon suivante

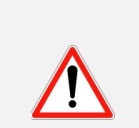

**Il ne faut pas laisser un capteur sur un support si celui-ci n'est pas alimenté, cela décharge le capteur.**

**Attention lors de la veille de votre ordinateur, la prise USB n'est plus alimentée et le capteur ne sera donc pas chargé.**

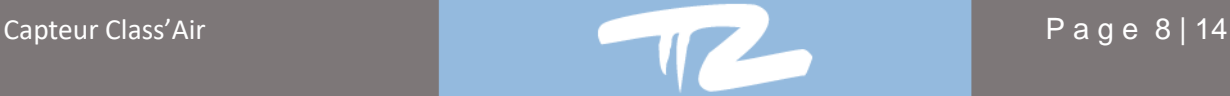

## Class Air

### <span id="page-8-0"></span>**II. Instructions d'utilisation du capteur Class'air**

### <span id="page-8-1"></span>II.1 Généralités

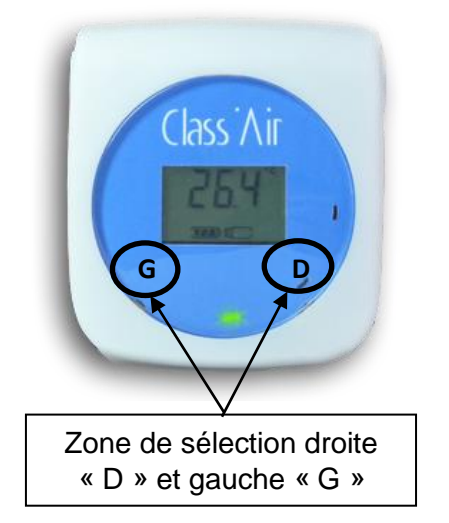

### **Utilisation**

Le capteur (KRCP-A4311 ou KRCP-A4301) présente deux boutons de navigation positionnés aux emplacements G et D (cf. Photo).

La navigation et l'accès aux différents menus s'effectueront par des appuis **Court (1sec)** ou **Long (3sec)**. (Les boutons D et G, ne sont pas indiqués sur le capteur).

### **Lecture des informations**

Le défilement des valeurs mesurées s'effectue par un appui court sur le bouton **« G »** (Sens antihoraire) ou **« D »** (Sens horaire). (cf. schéma ci-dessous).

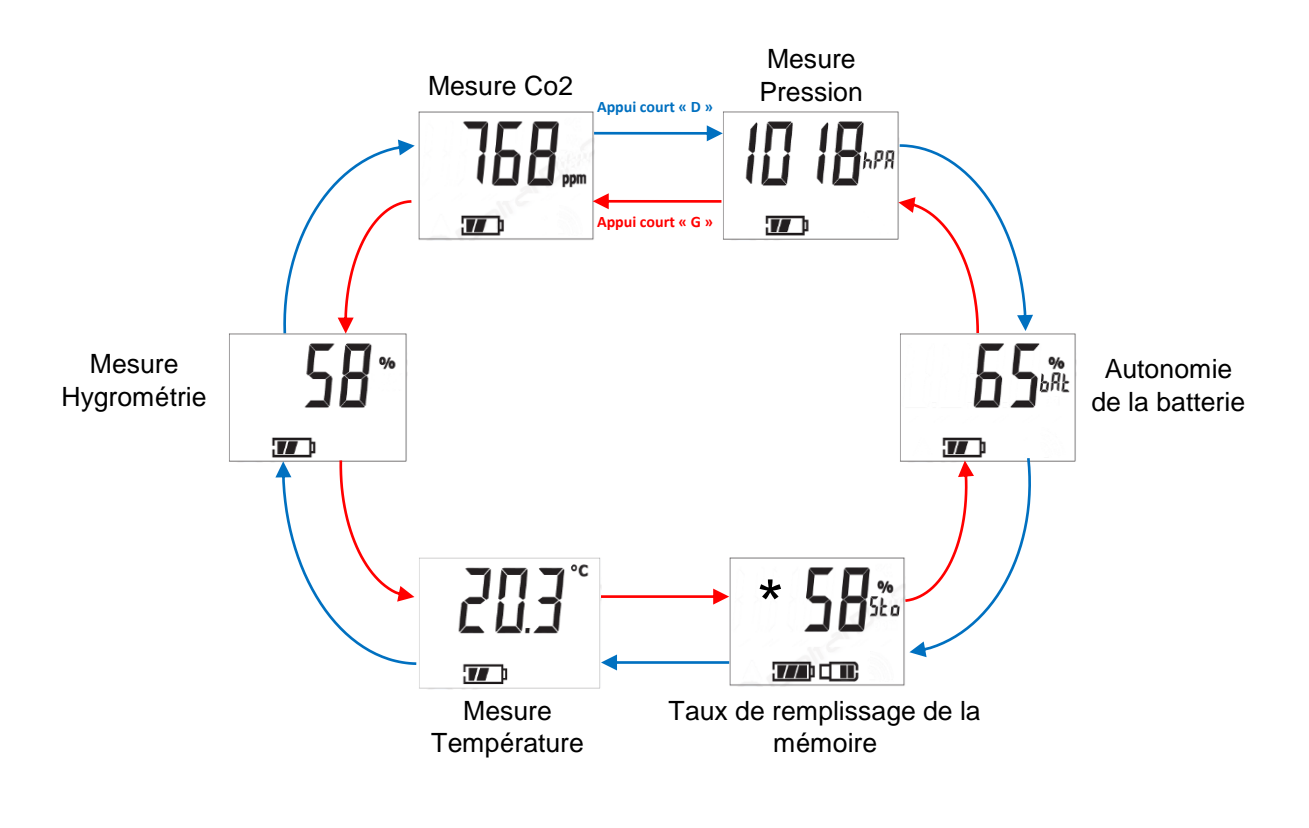

\* Donnée présente uniquement sur le modèle enregistreur KRCP-A4311

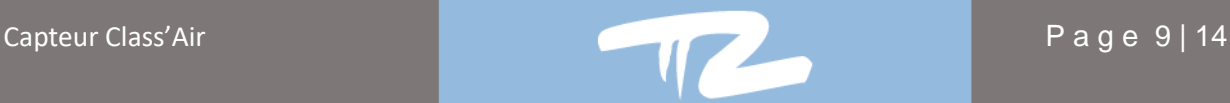

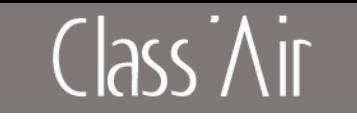

### <span id="page-9-0"></span>II.2 Etape de configuration

### **Mot de passe**

Pour entrer dans le mode configuration il vous sera demandé un mot de passe (sécurisant l'accès à ce mode)

Ce mot de passe est le suivant : **1234**

### **Réalisation**

- ${Z}$   $\mathcal{I}$   $\mathcal{Y}$ <sub>nd</sub>p Après un appui long sur le bouton **G**, le **symbole « ! »** s'affiche et le **premier digit clignote**  $\mathbf{L}$ 
	- Modifier le chiffre qui clignote en appuyant sur un **D court**
	- Pour passer au digit suivant appuyer sur un **G court**
	- Une fois le mot de passe 1234 inscrit, appuyer sur un **G long**  pour l'enregistrer
	- L'inscription **OUI** apparait

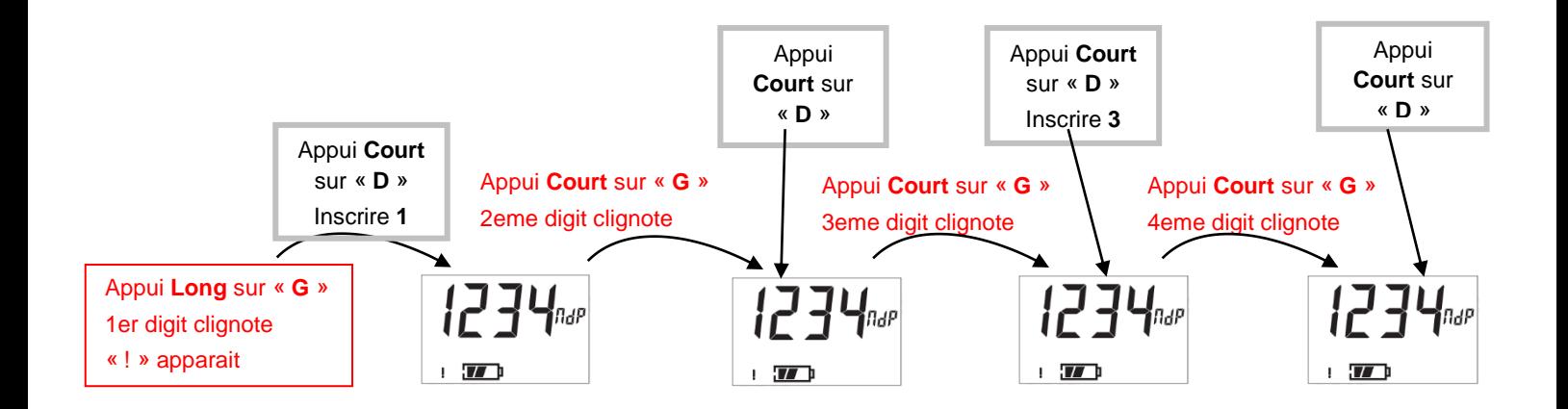

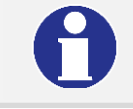

Une fois le mot de passe saisi validez-le en effectuant un appui **Long** sur **« G »**

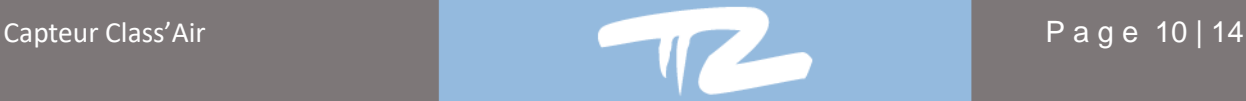

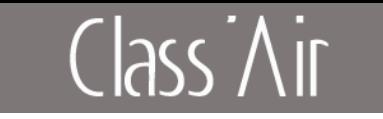

### **Description du mode « configuration »**

Une fois le mot de passe validé, vous arrivez sur l'écran de configuration des LEDS. Le défilement entre les différents menus s'effectue par un appui **court** sur le bouton **« G »** (cf. schéma cidessous).

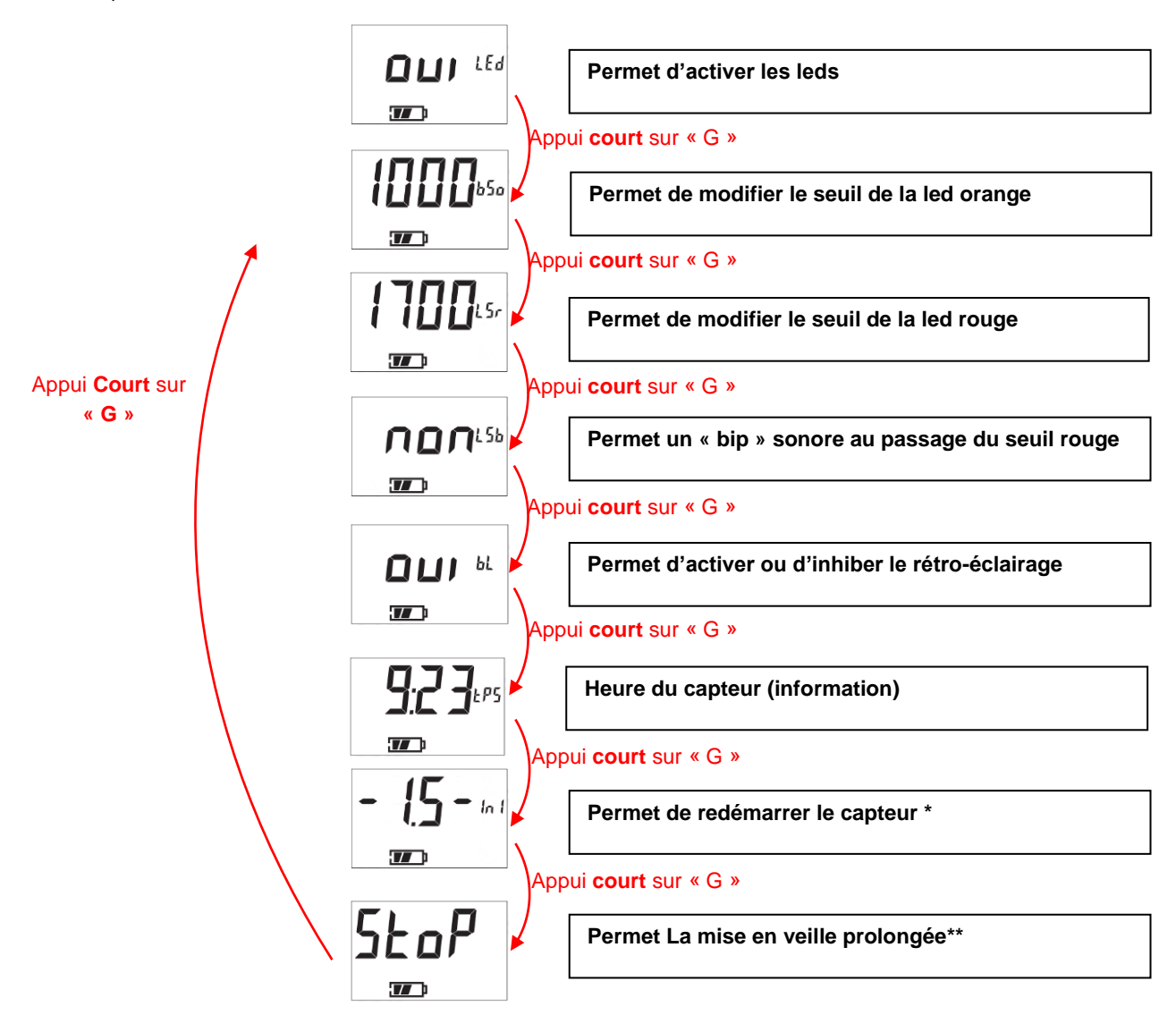

**Attention :** Certains paramétrages influent sur l'autonomie du capteur.

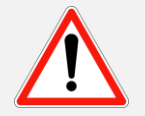

### **Après 10 secondes d'inactivité sur les boutons, un retour aux écrans mesures est effectué automatiquement, toutes les modifications validées seront prises en compte.**

\* Ce menu permet de redémarrer le capteur par validation. Le capteur doit impérativement être remis à l'heure par le logiciel sinon l'horodatage des enregistrements sera erroné (1.5 correspond à la version du firmware).

\*\* Ce menu permet la mise en veille prolongée du capteur. Le réveil du capteur s'effectue simplement en le positionnant sur le support USB.

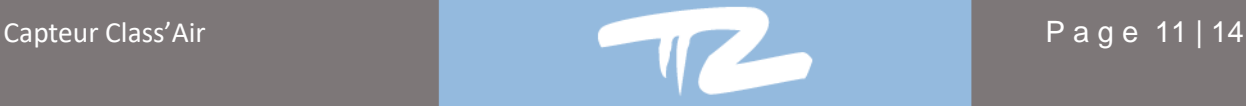

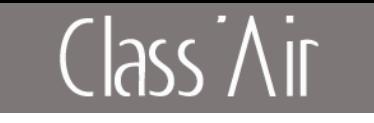

### **Modification d'un paramètre du mode « configuration » :**

Cette étape va permettre d'enregistrer vos différentes « valeurs témoins » (pensez à les préparer).

 Se positionner sur le paramètre souhaité puis exercer un appui sur **G long**, le **premier digit clignote**  et le **symbole « ! »** s'affiche.

- Modifier le chiffre qui clignote en appuyant sur **D court**
- Pour passer au digit suivant appuyer sur **G court**
- Lorsque la valeur souhaitée est affichée, appuyer sur **G long** pour l'enregistrer

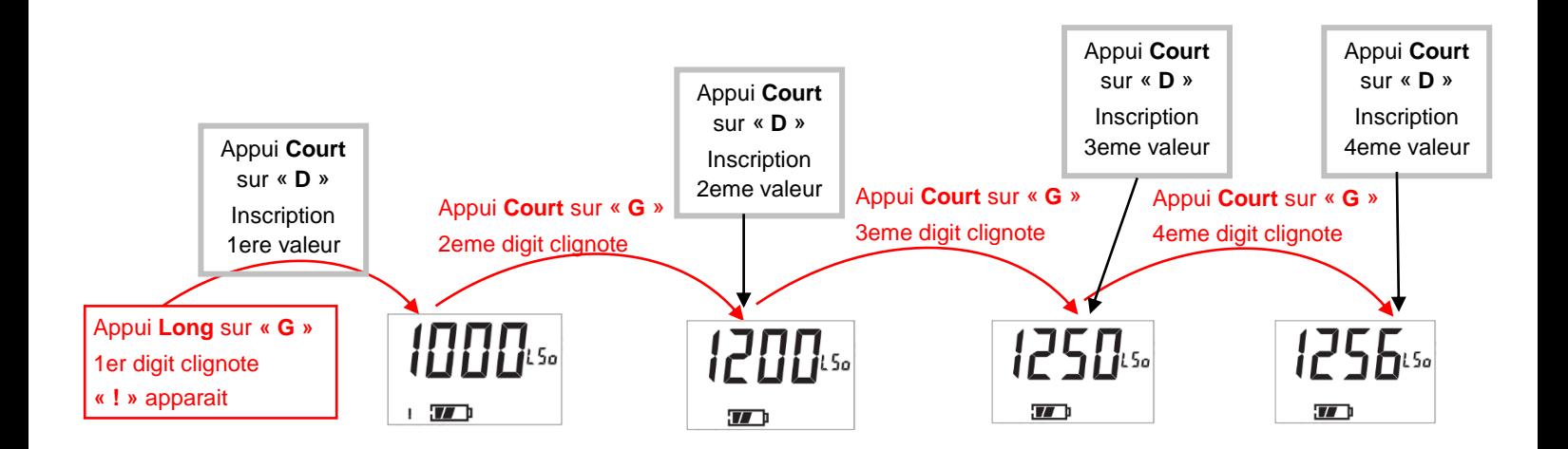

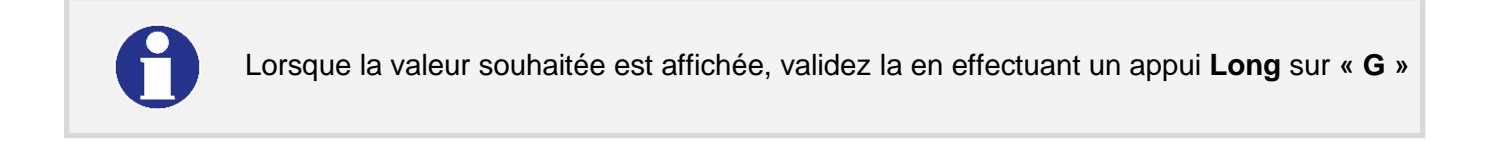

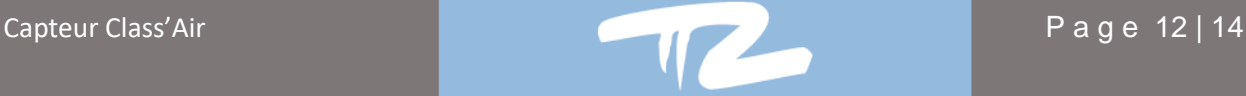

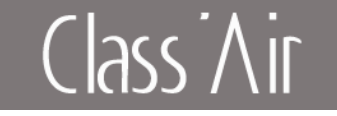

<span id="page-12-0"></span>II.3 Fonctionnement

Le capteur (KRCP-A4311 ou KRCP-A4301) est un analyseur autonome rechargeable.

Celui-ci doit être rechargé via son support USB avant de partir en campagne de mesure (branchement sur ordinateur ou sur prises secteurs 220V).

Une jauge de batterie indique le niveau de charge sur l'écran LCD.

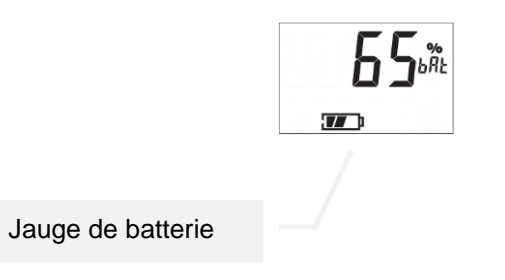

### **Il est préconisé de placer le capteur à une hauteur de 1,5m.**

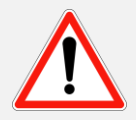

### **Enregistrement :**

Le capteur permet de mémoriser 7056 mesures, soit 7 semaines d'enregistrement avec une période de 10 minutes et 1 point par enregistrement par défaut.

La période des enregistrements (1 min à 1 heure) ainsi que le nombre de points par enregistrement (1 à 10) peuvent être modifiés avec logiciel.

### **Exemple :**

Période d'enregistrement 4 minutes, 4 points par enregistrement. Ici une mesure sera effectuée toutes les minutes, au bout de 4 mesures la moyenne est effectuée et stockée.

### **Limitation :**

La période de d'enregistrement divisée par le nombre de points doit toujours être supérieur ou égal à 1 minute.

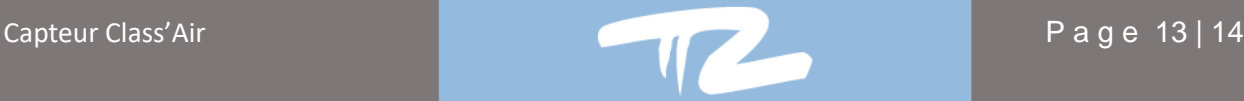

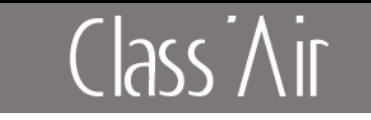

### <span id="page-13-0"></span>II.4 Enregistrements des données

### **Démarrage des enregistrements**

Pour démarrer l'enregistrement, il faut réaliser un appui **long** sur **« D ».** Le menu **« on »** s'affiche. *« Les 2 étapes on1 et on2 sont nécessaires de façon à sécuriser la procédure de démarrage d'enregistrement »*

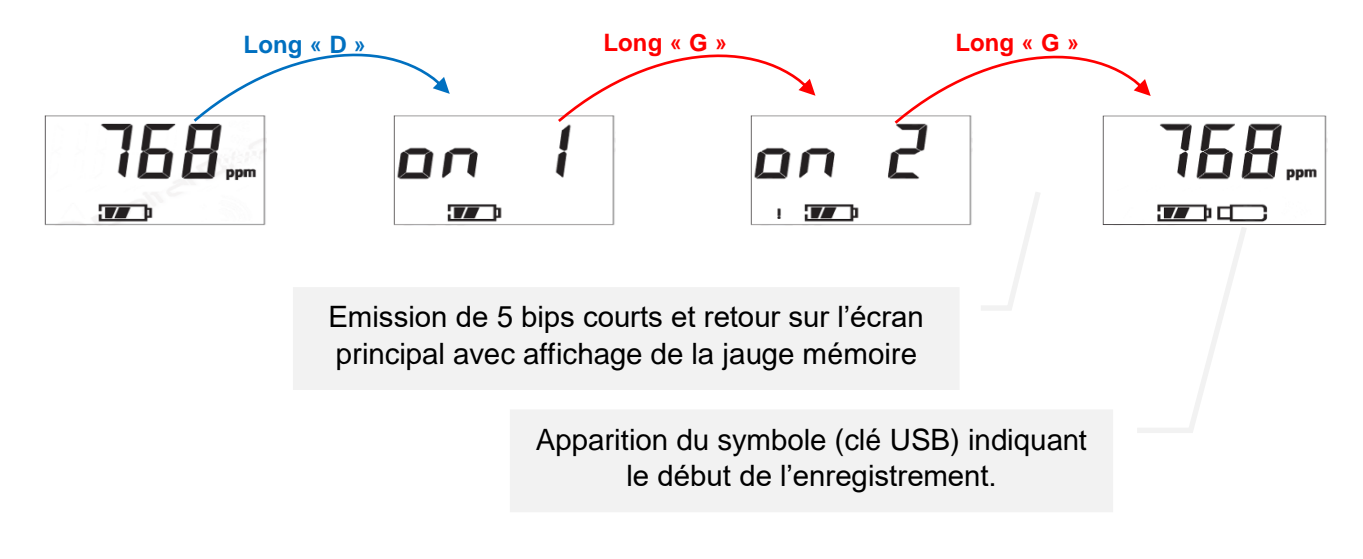

### **Arrêt des enregistrements**

Pour l'arrêt de l'enregistrement, il faut exercer un appui **long** sur **« D ».** Le menu **« off »** s'affiche. *« Les 2 étapes off1 et fof2 sont nécessaires de façon à sécuriser la procédure d'arrêt de l'enregistrement »*

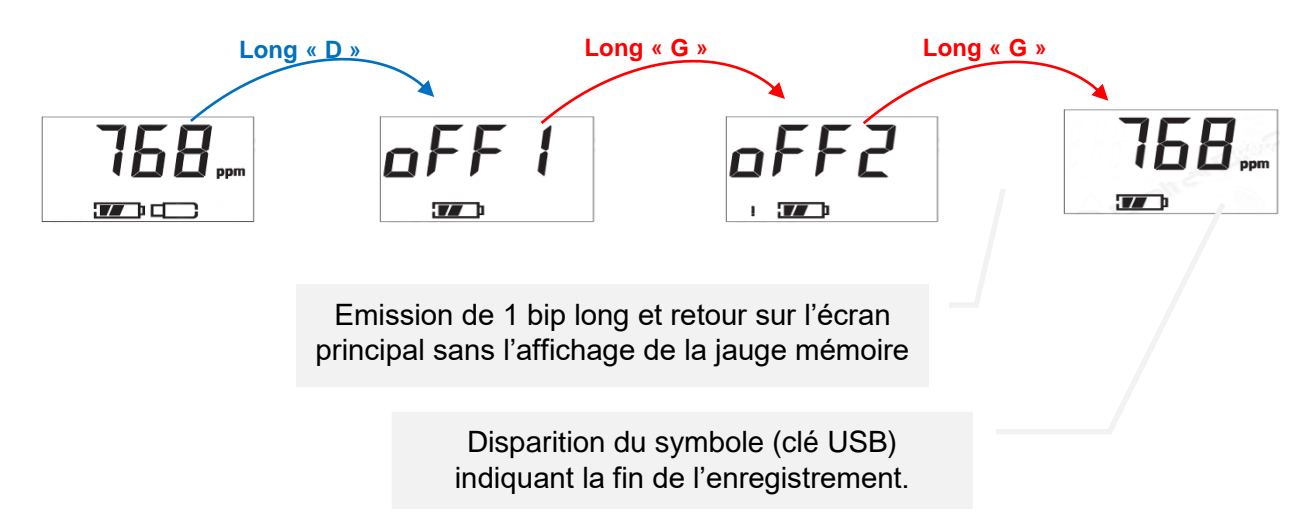

[http://www.pyres.com](http://www.pyres.com/)

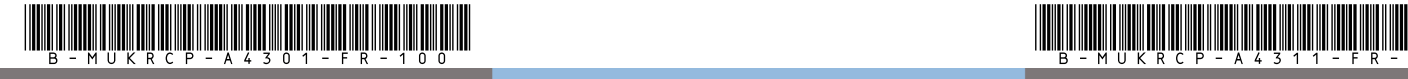

Mas des Tilleuls 66680 CANOHES **France** Tel : +33 4 68 68 39 68 direct@pyres.com and a set of the set of the set of the set of the set of the set of the set of the set of the